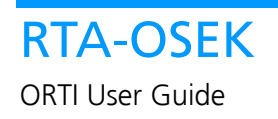

### Contact Details

#### **ETAS Group**

**www.etasgroup.com** 

#### **Germany**

ETAS GmbH Borsigstraße 14 70469 Stuttgart

Tel.:+49 (711) 8 96 61-102 Fax:+49 (711) 8 96 61-106

**www.etas.de** 

#### **Japan**

ETAS K.K. Queen's Tower C-17F, 2-3-5, Minatomirai, Nishi-ku, Yokohama, Kanagawa 220-6217 Japan

Tel.: +81 (45) 222-0900 Fax: +81 (45) 222-0956

**www.etas.co.jp** 

#### **Korea**

ETAS Korea Co., Ltd. 4F, 705 Bldg. 70-5 Yangjae-dong, Seocho-gu Seoul 137-899, Korea

Tel.: +82 (2) 57 47-016 Fax: +82 (2) 57 47-120

**www.etas.co.kr** 

#### **USA**

ETAS Inc. 3021 Miller Road Ann Arbor, MI 48103

Tel.: +1 (888) ETAS INC Fax: +1 (734) 997-94 49

**www.etasinc.com** 

#### **France**

ETAS S.A.S. 1, place des États-Unis SILIC 307 94588 Rungis Cedex

Tel.: +33 (1) 56 70 00 50 Fax: +33 (1) 56 70 00 51

**www.etas.fr** 

#### **Great Britain**

ETAS UK Ltd. Studio 3, Waterside Court Third Avenue, Centrum 100 Burton-upon-Trent Staffordshire DE14 2WQ

Tel.: +44 (0) 1283 - 54 65 12 Fax: +44 (0) 1283 - 54 87 67

**www.etas-uk.net** 

#### **People's Republic of China**

2404 Bank of China Tower 200 Yincheng Road Central Shanghai 200120

Tel.: +86 21 5037 2220 Fax: +86 21 5037 2221

**www.etas.cn** 

#### **LiveDevices**

LiveDevices Ltd. Atlas House Link Business Park Osbaldwick Link Road **Osbaldwick** York, YO10 3JB

Tel.: +44 (0) 19 04 56 25 80 Fax: +44 (0) 19 04 56 25 81

**www.livedevices.com** 

# Copyright Notice

© 2001 - 2007 LiveDevices Ltd. All rights reserved.

Version: RTA-OSEK v5.0.2

No part of this document may be reproduced without the prior written consent of LiveDevices. The software described in this document is furnished under a license and may only be used or copied in accordance with the terms of such a license.

#### Disclaimer

The information in this document is subject to change without notice and does not represent a commitment on any part of LiveDevices. While the information contained herein is assumed to be accurate, LiveDevices assumes no responsibility for any errors or omissions.

In no event shall LiveDevices, its employees, its contractors or the authors of this document be liable for special, direct, indirect, or consequential damage, losses, costs, charges, claims, demands, claim for lost profits, fees or expenses of any nature or kind.

#### **Trademarks**

RTA-OSEK and LiveDevices are trademarks of LiveDevices Ltd.

OSEK/VDX is a trademark of Siemens AG.

Windows and MS-DOS are trademarks of Microsoft Corp.

All other product names are trademarks or registered trademarks of their respective owners.

# Contents

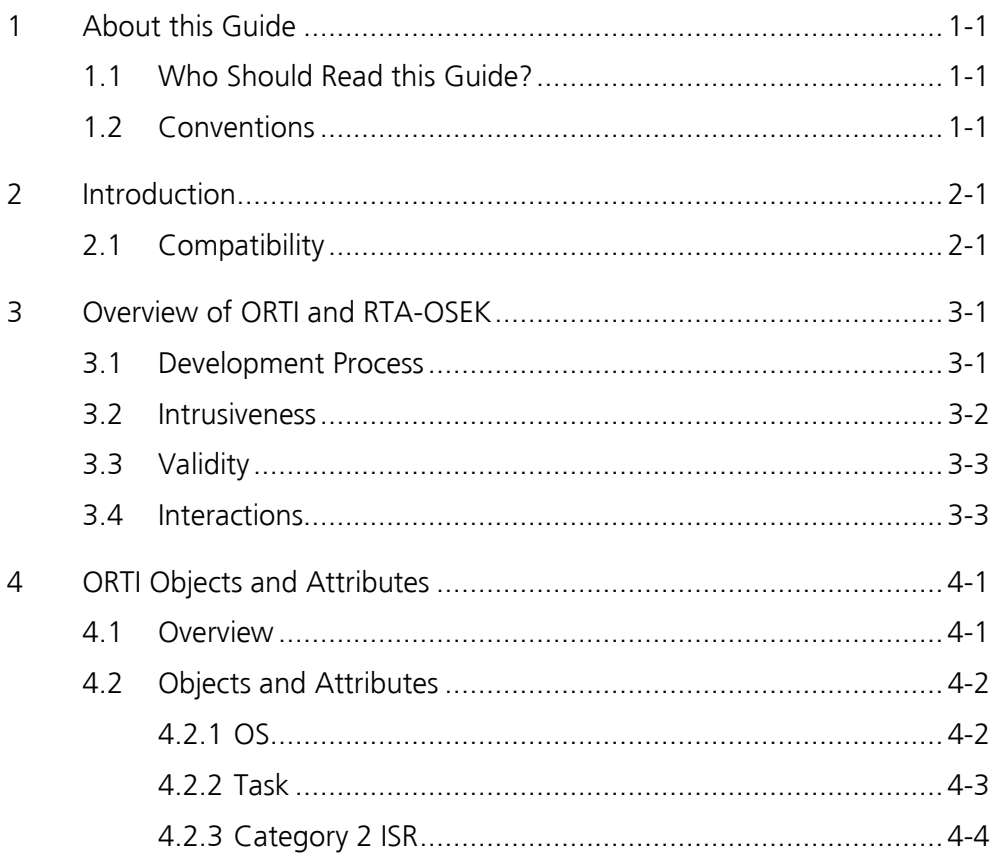

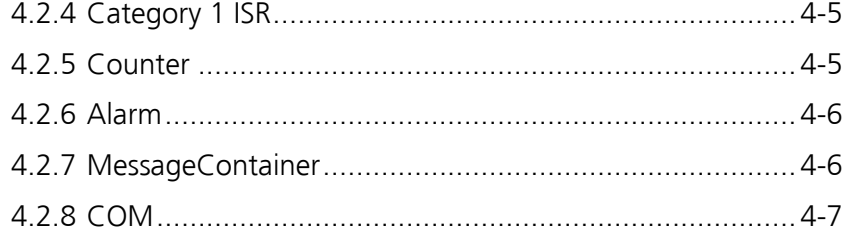

This guide describes the interface between an ORTI-aware debugger and RTA-OSEK Component.

#### 1.1 Who Should Read this Guide?

It is assumed that you are a developer who has been writing programs in C that use RTA-OSEK Component. You should be using an ORTI-aware debugger to provide information on the program's behavior. Familiarity with the other RTA manuals is also assumed.

#### 1.2 Conventions

Important: Notes that appear like this contain important information that you need to be aware of. Make sure that you read them carefully and that you follow any instructions that you are given.

Portability: Notes that appear like this describe things that you will need to know if you want to write code that will work on any processor running RTA-OSEK Component.

In this guide you'll see that program code, header file names, C type names, C functions and RTA-OSEK Component. API call names all appear in the courier typeface. When the name of an object is made available to the programmer the name also appears in the courier typeface, so, for example, a task named Task1 appears as a task handle called Task1.

### 2 Introduction

ORTI is an acronym that stands for 'OSEK Run Time Interface'. ORTI has been designed to facilitate an interface between the internal operation of an OSEK operating system and a debugger. It achieves this by specifying a small language that captures two things: how to find objects and variables within the running operating system and how to interpret or display their values.

The design of the ORTI language is sufficiently general that it can support operating systems other than OSEK.

ORTI support has been integrated into RTA-OSEK. This means that, during execution of the application, you can observe values of key operating system variables for applications based on RTA.

You will learn how to configure the generation of ORTI information for your debugger. You will also see the information that RTA-OSEK provides about its applications. For details of how to view ORTI information at runtime you should consult your debugger documentation.

#### 2.1 Compatibility

ORTI has undergone a number of revisions over time and so debuggers have been released with differing levels of support. RTA currently supports a number of different debuggers. LiveDevices will make every effort to provide support for new and updated debuggers as they appear. Please contact technical support if your ORTI-aware debugger is not currently supported.

# 3 Overview of ORTI and RTA-OSEK

#### 3.1 Development Process

The following steps describe how to use ORTI with your program.

1. Use the RTA-OSEK GUI to specify that debugger support is required for your application. To do this, select the Target group from the navigation bar and then select the **Debugger** subgroup. Figure 3:1 shows how this is done.

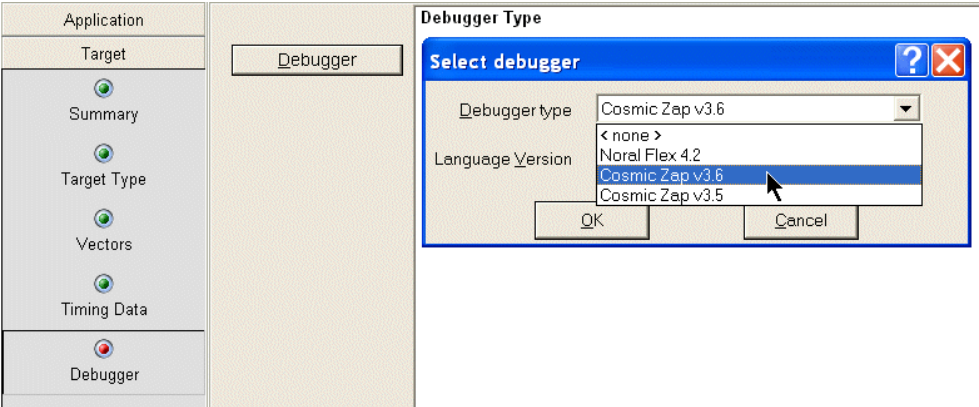

Figure 3:1 - Selecting the Debugger Type

2. Click the Debugger button on the workspace. The Select Debugger dialog opens. Set the Debugger Type and ORTI Language Version using the drop down lists and then click the OK button. An example is shown in Figure 3:2.

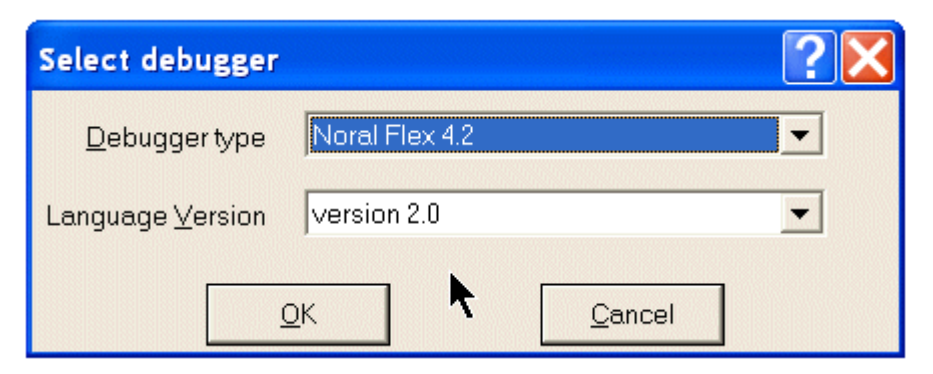

Figure 3:2 - Selecting the Debugger

3. Build the application. The ORTI code will be inserted into a file called <projectname>.ort. The details appear on the workspace, as shown in Figure 3:3.

| <b>Builder</b>          | <b>Create Files</b>                                                                                           |
|-------------------------|----------------------------------------------------------------------------------------------------|
| O<br>Summary            | <b>Build Check</b>                                                                                            |
| <b>Basic Data Entry</b> | Creating files<br>The build files have been created in:<br>- C:\rta\COS1216\APP                               |
| <b>Build Checks</b>     | The header files created are:<br>- osek hi<br>-osgen.h                                                        |
| <b>Create Files</b>     | - oscomn.h<br>- oseklib.h<br>- osekcomn.h                                                                     |
| <b>Custom Build</b>     | - osekmain.h<br>- LampToggle.h<br>-Button1Response.h<br>- MotorResponse.h<br>- MotorStart.h<br>- PrimaryISR.h |
|                         | The data files created are:<br>- osekdefs.c<br>-osgen.s                                                       |
|                         | The debugger file created is:<br>- ex2.ort                                                                    |

Figure 3:3 - Building an Application using the RTA-OSEK GUI

4. Start the debugger, load the application and load the ORTI file. This process is described in the debugger manual.

The debugger will then display the information shown by the ORTI file. The format of this information depends upon the debugger.

#### 3.2 Intrusiveness

ORTI relies upon reading values from the memory of the running application. This means that the presence of ORTI can affect the operation of the application. It is useful to know the extent to which this might happen. ORTI can acquire data via four routes:

1. Constant values within the ORTI file. These are used for quantities that will not change during the execution of an application. These have no impact on the running application.

- 2. Values generated as part of the normal operation of the application. Data is read from variables that would be present even if ORTI were not. These have no additional impact on the application.
- 3. Values generated specifically for ORTI support and only present in the extended build. Such variables constitute a very small extra overhead in the application.
- 4. Constants generated only for ORTI support and present in all build modes. This data amounts to a small overhead in the application. These constants are only generated for debuggers that cannot obtain the information by other means. They are only present when you specify that you are using a debugger, so you may wish to disable debugger support in your final production release.

#### 3.3 Validity

Many of the values reported by ORTI are simply those contained in the application's memory. Using ORTI to inspect the system before it has been fully initialized will lead to misleading results. RTA-OSEK is fully initialized when, as a result of calling  $StartOS()$ , the first task (including the idle task) or Category 2 ISR is entered.

Care should be taken where a variable may be cached in a register for a significant portion of its lifetime, especially in the case of register rich processors. ORTI can only look at the data stored in the variable's memory location. This could be out of date if the register-based copy has been updated recently.

#### 3.4 Interactions

The ORTI output will be correct when the program is stopped at a breakpoint that is:

• In code executed by a task or Category 2 ISR that is outside of any OSEK API call.

The ORTI output may be misleading if the application is stopped at a breakpoint that is:

- Within an OSEK API call.
- In code executed by a Category 1 interrupt handler.

The output may be misleading because the OSEK data used by ORTI could be in a partially updated state. Normally it is possible to tell if the program is part way through an OSEK call by the debugger reporting the name of the function in which the processor stopped.

On a platform with more than two interrupt priority levels, however, a Category 1 interrupt can occur part way through an OSEK call. If the program is stopped at a breakpoint in a Category 1 interrupt handler, it is necessary to use the debugger's stack trace facility to determine the name of the function that was interrupted. The ORTI output can be relied upon, provided that the Category 1 interrupt did not occur within an OSEK API call.

## 4 ORTI Objects and Attributes

#### 4.1 Overview

This chapter describes the ORTI objects and their attributes that are defined by RTA-OSEK. An ORTI object is some higher level encapsulation of information in RTA-OSEK such as OS, TASK or ALARM. An application may contain zero or more instances of each of these objects, each with a unique name. Each object has a number of attributes and each attribute has a value. For example, the OS object has a RUNNINGTASK attribute that shows the task that is currently running.

The following information is presented as a set of tables, each describing an object and all of its attributes. The tables appear in a standard format and each row contains standard information.

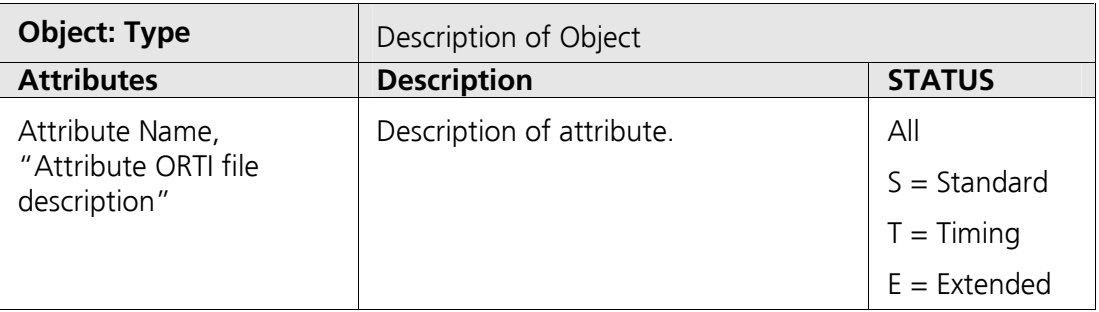

Each object has a set of named attributes. Each row of the table names the attribute being described and gives a brief explanation of it.

The **Attributes** column contains the ORTI file description in quotes. Some debuggers display the attribute name and others display the description given in the ORTI file. The attribute prefix  $v_s$  is used to indicate attributes that have been added for RTA-OSEK support and are not standard ORTI attributes.

The STATUS column describes which STATUS attribute is available in (Standard, Timing, Extended or all three).

# 4.2 Objects and Attributes

#### 4.2.1 OS

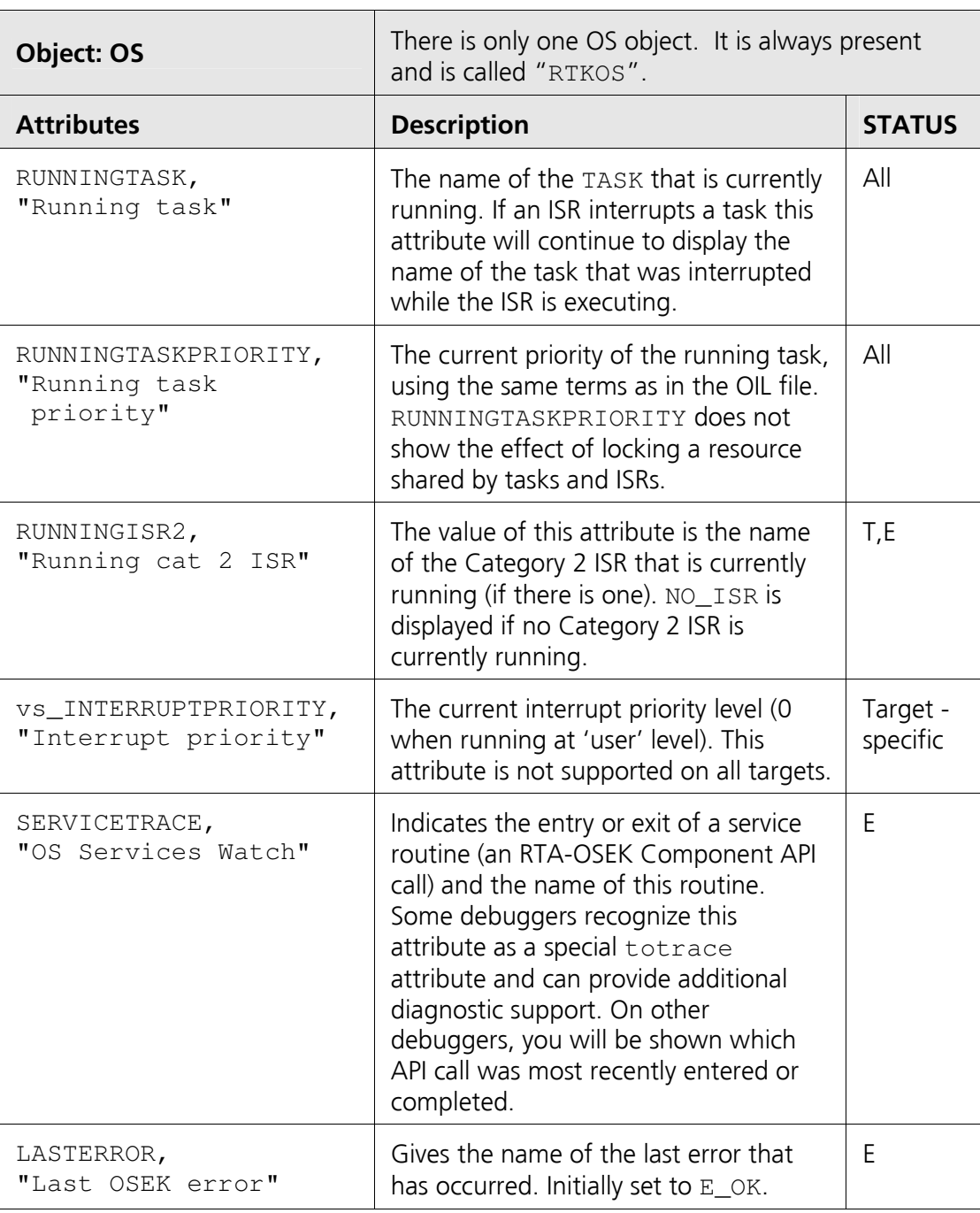

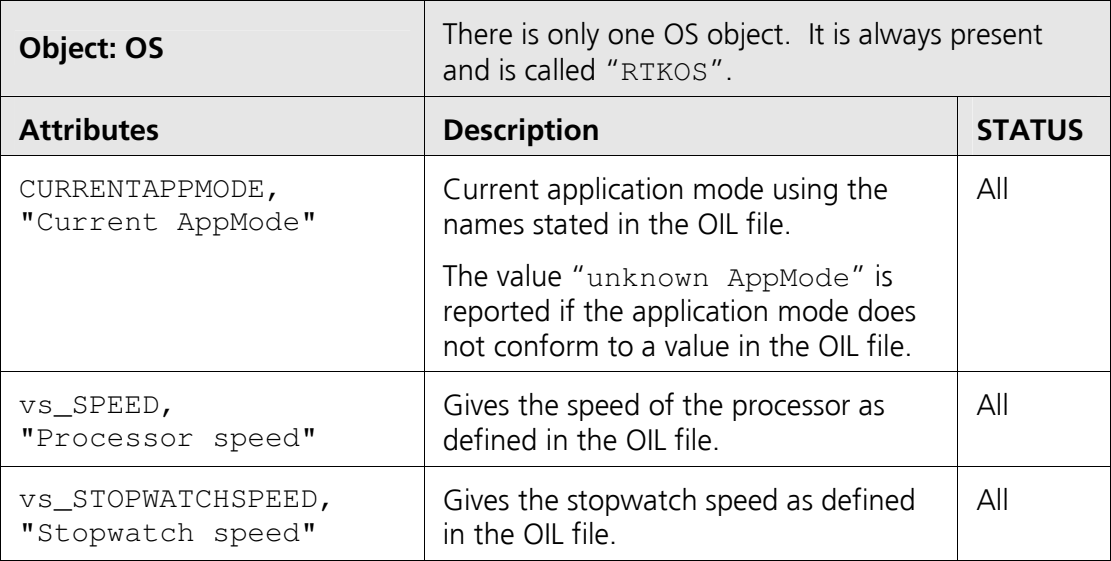

#### 4.2.2 Task

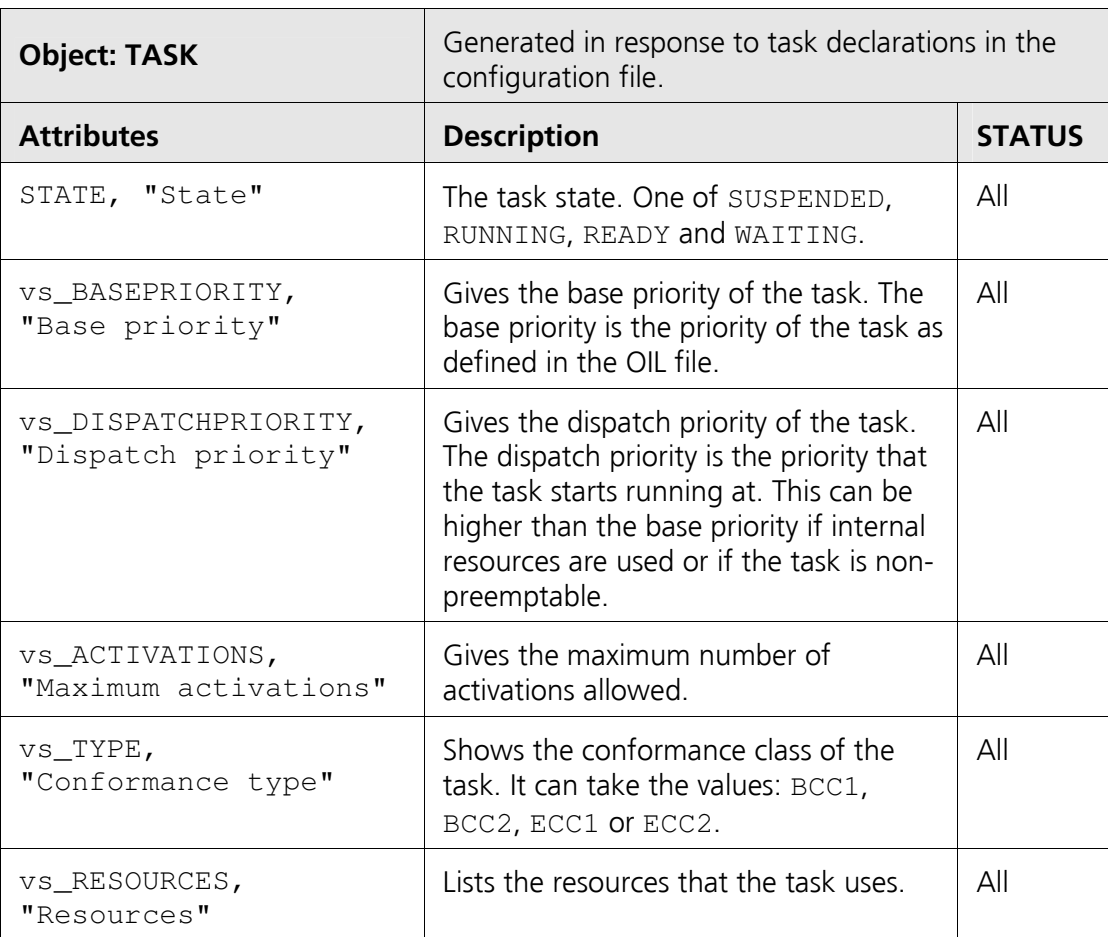

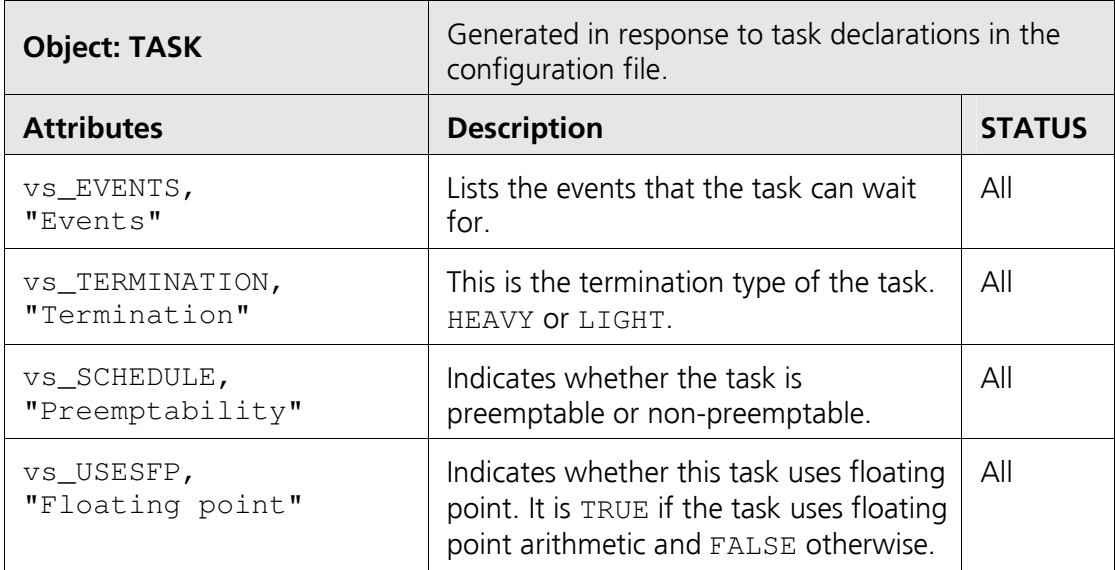

### 4.2.3 Category 2 ISR

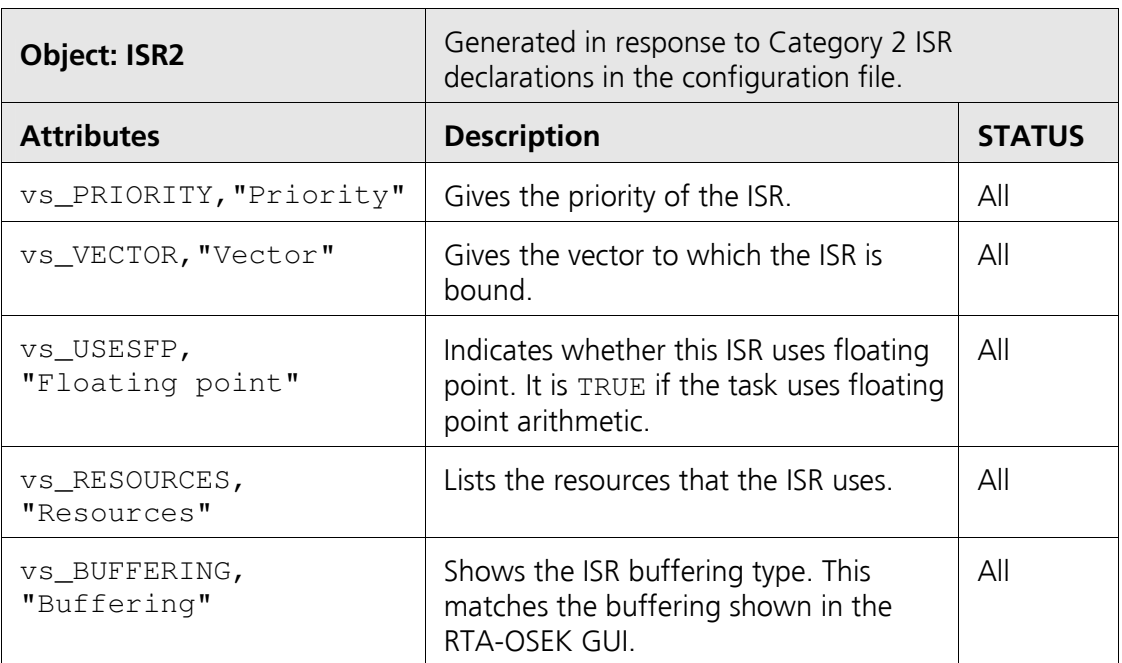

### 4.2.4 Category 1 ISR

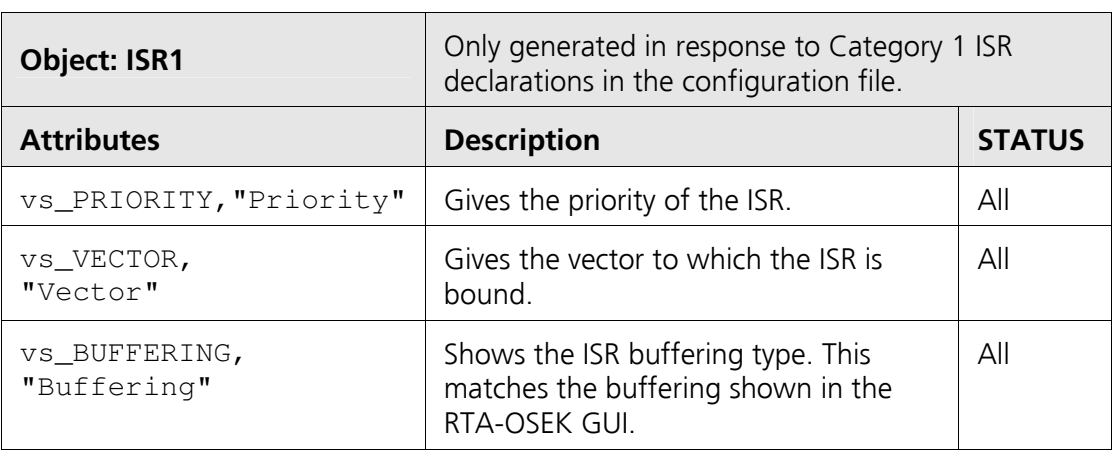

#### 4.2.5 Counter

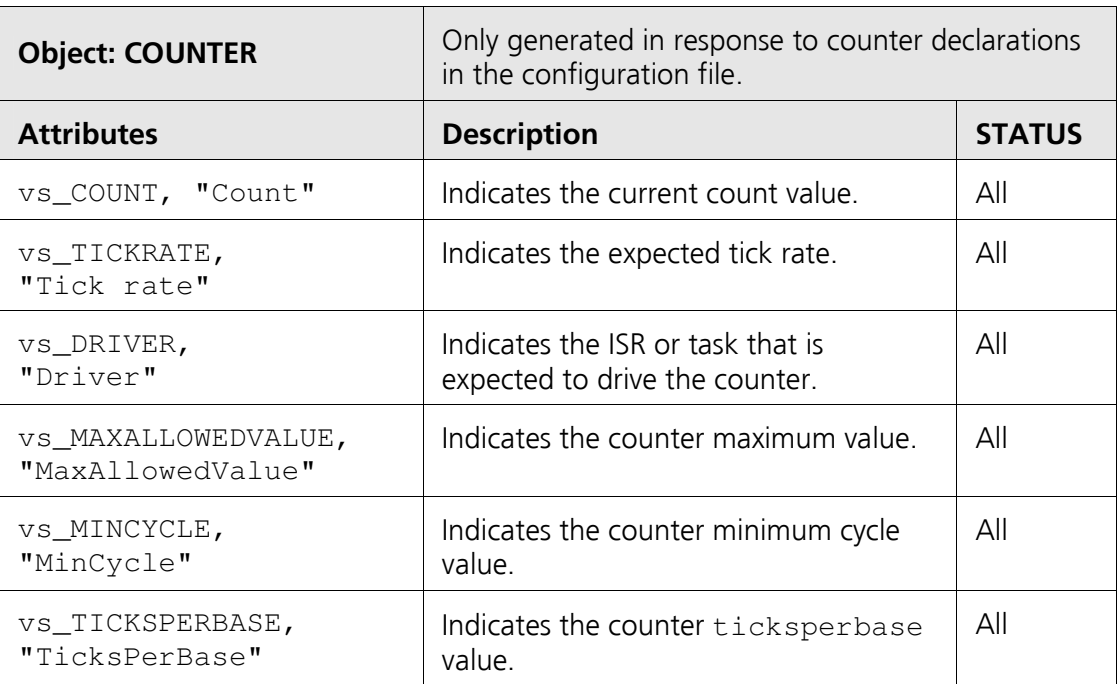

#### 4.2.6 Alarm

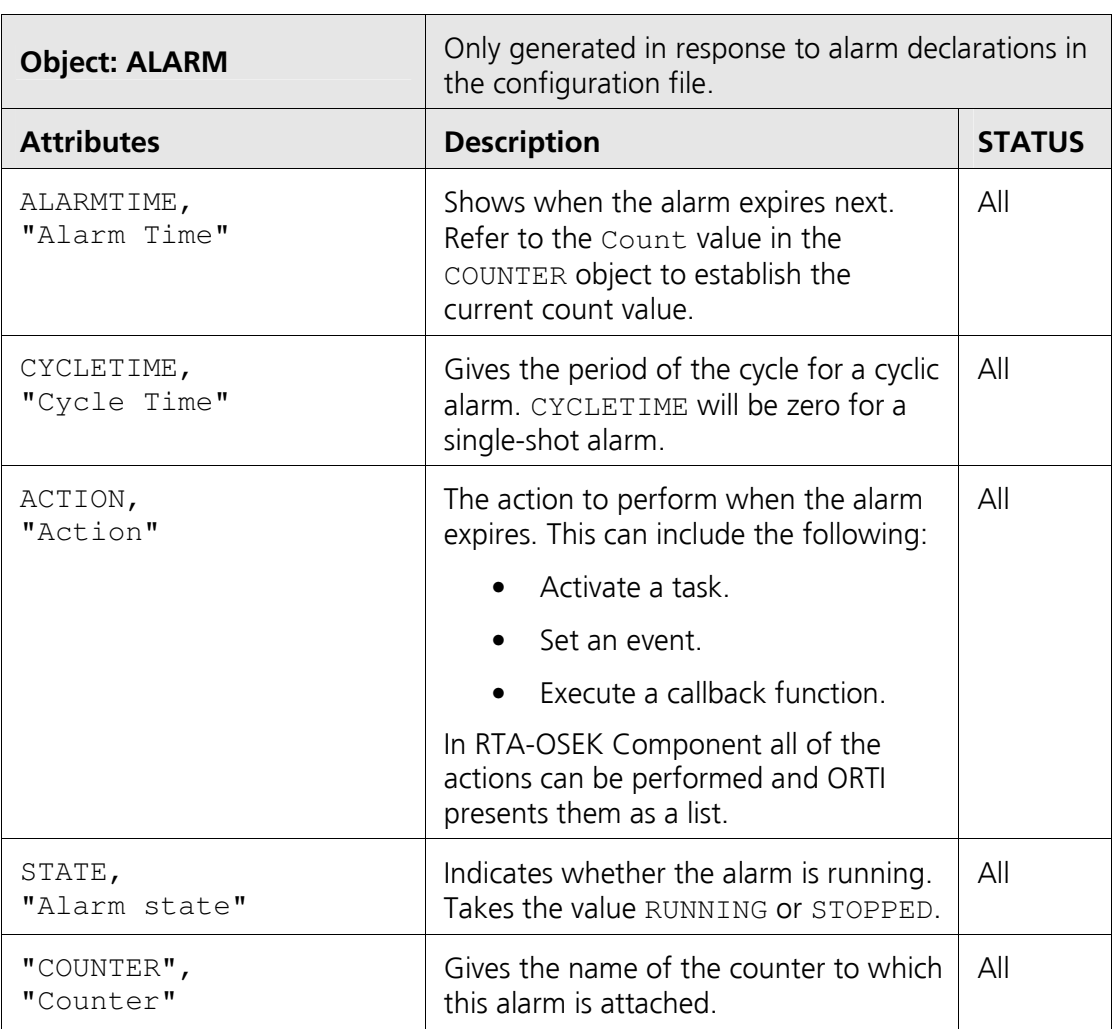

### 4.2.7 MessageContainer

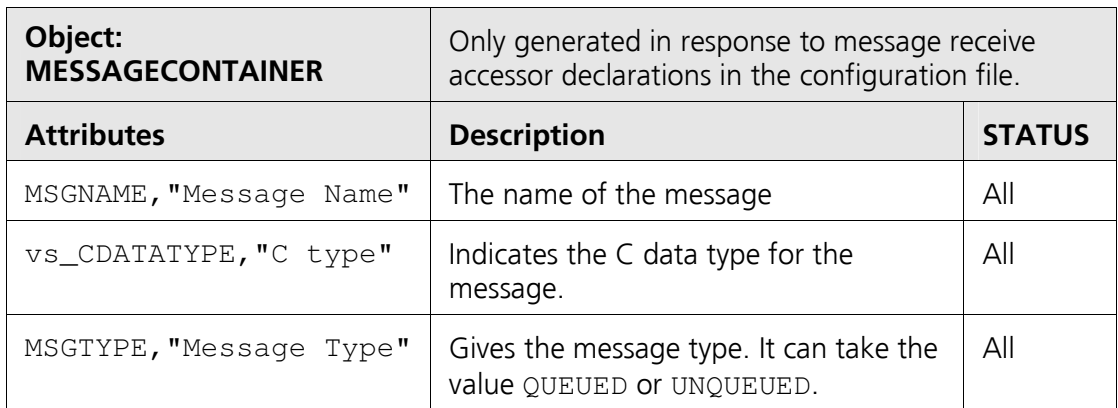

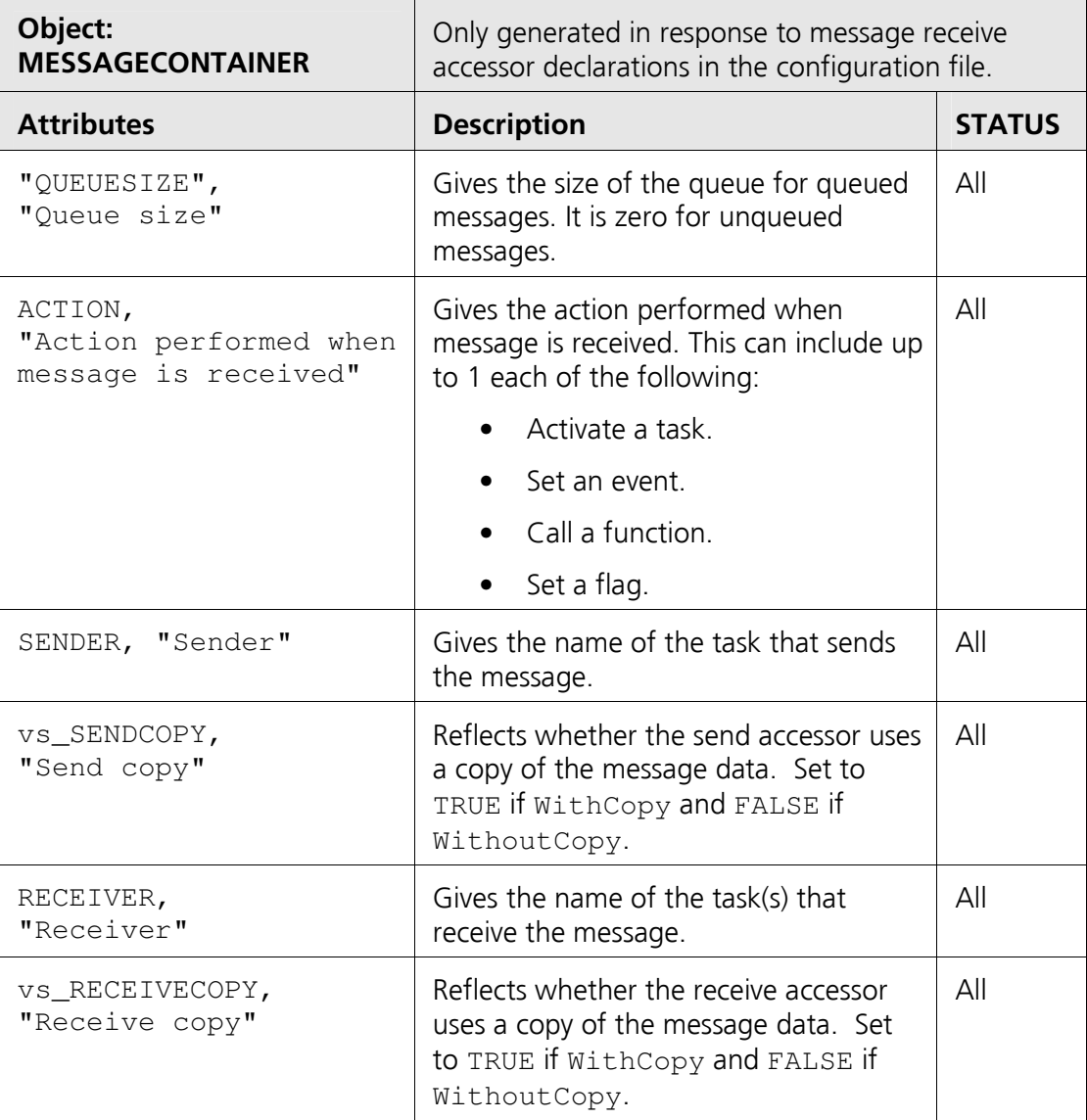

#### 4.2.8 COM

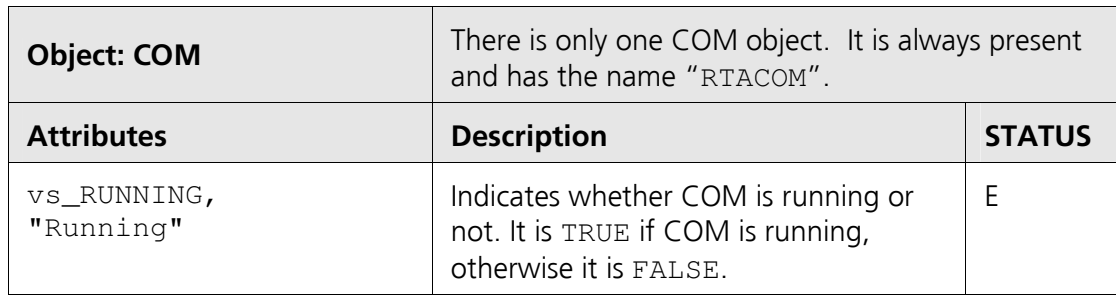

# Support

For product support, please contact your local ETAS representative. Office locations and contact details can be found on the ETAS Group website www.etasgroup.com.